## **Video: YouTube**

To embed video from YouTube, get the video ID from the video's web address.

For example, the typical YouTube URL will look like this:

<http://www.youtube.com/watch?v=nGsTi05YPms>

And you would just need to copy the ID –- **nGsTi05YPms** -– from the end, then paste it into Lightroom:

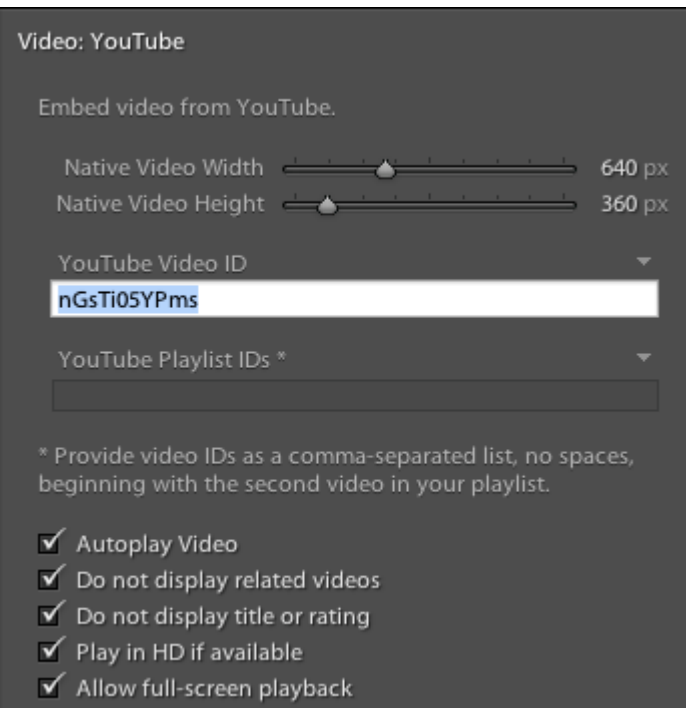

… then set a few options via the checkboxes.

As an additional step, you may wish to get correct width and height values for your video from YouTube. On the YouTube video page, beneath the video, click "Share" and then "Embed". You should then see a drop-list of available video sizes. Choose your desired size, then use these values to set **Native Video Width** and **Native Video Height** so that Stage can set the appropriate aspect ratio for your video.

[See the YouTube demonstration](http://ce4.theturninggate.net/demos/ce4-stage/video-youtube/).

## **Controlling the Video Size**

The **Native Video Width** and **Height** controls are used to determine the aspect ratio of the video. The video itself will resize to fit the available space, whether wide on desktop or narrow on an iPhone, maintaining the correct aspect ratio.

To restrict the video to a specific size, scroll down to the **Gallery / Media Area** section, and set the

Mantle or Core width to a fixed value. For example, you can set the Core Width to "fixed" and 640:

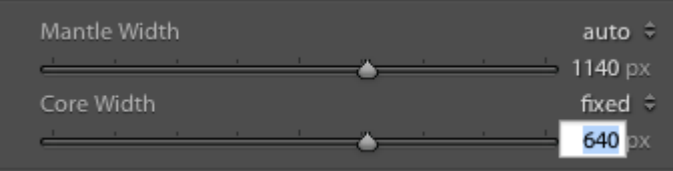

The widest this video will ever be is 640-pixels. Because we are using the Core Width, the video will sit in a full-width stage with our chosen background color. So in a 900-pixel space, the 640-pixel video would be centered with black borders:

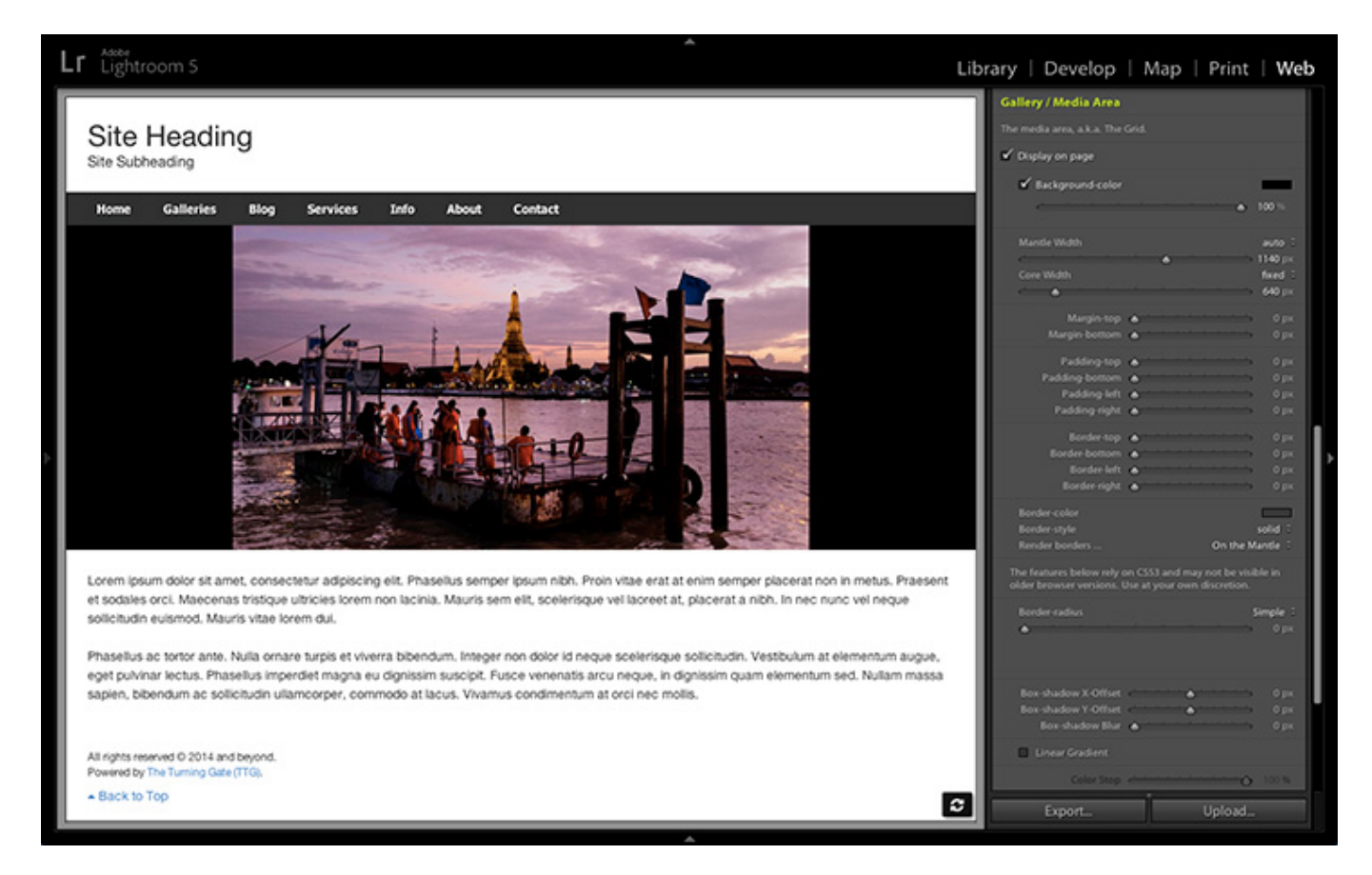

If you don't want these black borders, set a fixed width to the Mantle instead.

## **Using CE4 Publisher**

You may use CE4 Publisher to manage your YouTube video pages. Configure CE4 Stage for YouTube; you may leave the **YouTube Video ID** blank. Export, and save your stage with an informative name, like "ce4-stage-youtube", then upload the saved folder to:

## /ttg-be/templates/gallery

Back in the Library, under Publish Services, create an album. For **Template**, choose the CE4 Stage template you've just uploaded.

Click the **Page Content** tab, and enter the video ID:

Video ID nGsTi05YPms

From: <http://ce4.theturninggate.net/docs/>- **CE4 Documentation**

Permanent link: **[http://ce4.theturninggate.net/docs/doku.php?id=staging\\_video\\_youtube](http://ce4.theturninggate.net/docs/doku.php?id=staging_video_youtube)**

Last update: **2014/07/29 04:11**

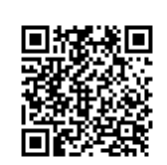